# **drDEMA our** la dematerializzazione delle ricette

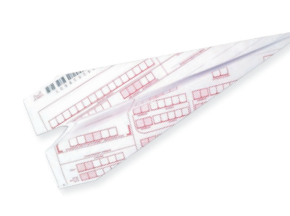

 $FAQ \cdot$  Le risposte alle domande più frequenti sulla ricetta dematerializzata.

### 1 · Cosa accade se le farmacie non accettano i promemoria?

Tutte le farmacie della Regione Calabria sono in grado di accettare i promemoria, perché già configurate per la gestione elettronica del promemoria. Nel caso in cui la farmacia stia avendo inconvenienti tecnici, per disposizioni normative dovrà comunque erogare i farmaci trattenendo il promemoria, apporre le fustelle sullo stesso e rendicontare alla ASL secondo le regole condivise.

### 2 · Quali sono i farmaci che non si possono dematerializzare?

Secondo le disposizioni del *DM 2 Novembre 2011*, non si possono dematerializzare gli stupefacenti e le sostanze psicotrope. Nella fase di avvio non verranno gestiti i farmaci in DPC (Distribuzione Per Conto), AIR (Assistenza Integrativa Regionale), PHT e farmaci soggetti a ricetta limitativa. I gestionali di cartella clinica CGM hanno un sistema di riconoscimento automatico del farmaco che permette al medico di stamparlo su ricetta SSN.

#### 3 · Cosa fare se la farmacia riferisce che non riesce a leggere i codici a barre dei promemoria consegnati agli assistiti?

In questi casi è fondamentale comprendere se la segnalazione provenga da una singola farmacia o da tutte le farmacie a cui gli assistiti si sono rivolti. Nel primo caso, è altamente probabile che si tratti del mancato funzionamento del lettore di codici a barre della farmacia stessa. Nell'eventualità, quello che che è possibile fare è soltanto informare il farmacista. Nel secondo caso, sarà necessario contattare il servizio di assistenza della cartella clinica CGM per verificare le dimensioni e le caratteristiche di stampa del promemoria.

#### 4 · È possibile far stampare al collaboratore la ricetta SSN nonostante si abbia in uso il modulo d'integrazione CGM ACN2009 per la dematerializzazione?

I collaboratori possono in questa fase optare per la stampa della ricetta rossa SSN anziché per il promemoria. Stampando la prescrizione, si potrà scegliere se produrre la ricetta SSN o accodare il promemoria al medico per la convalida.

### 5 · È possibile stampare le ricette rosse e i promemoria dalla stessa stampante?

È possibile farlo solo se dotati di stampanti con due cassetti (vassoi) *indipendenti*. Molte stampanti hanno il doppio cassetto ma funzionano in by-pass, ovvero i fogli dal secondo cassetto vengono presi solo quando terminano nel primo. È fondamentale, qualora si decida di acquistare una nuova stampante con due cassetti, che gli stessi siano *indipendenti*.

#### 6 · Qual è il formato corretto del foglio del promemoria?

Il formato corretto è un foglio A5 (148 X 210 mm), esattamente la metà di un foglio A4.

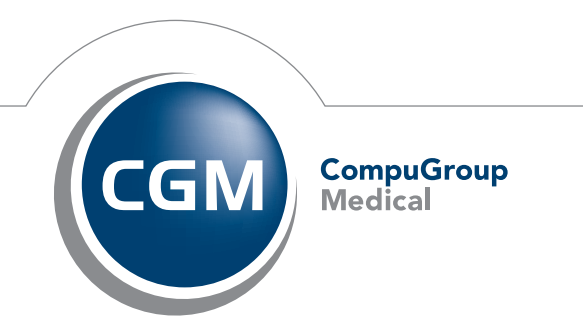

**Synchronizing Healthcare** 

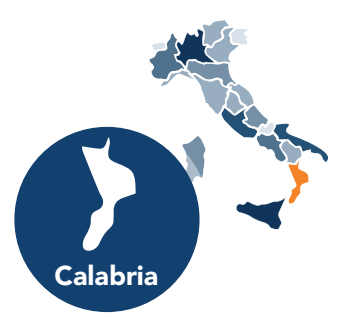

1 · FAQ Medico CGM ACN2009

#### 7 · Cosa è necessario fare se il promemoria in stampa manca dell'ultimo rigo e la frase *Rilasciata ai sensi dell'Art.11[…]* non compare?

Occorre controllare la reale dimensione del foglio che deve essere esattamente A5 (148 X 210 mm). Ad esempio, i blocchetti di fogli utilizzati per le ricette personali e certicazioni sembrano essere A5 ma in realtà non rispettano esattamente gli standard del formato.

#### 8 · Come si può procedere alla ristampa di un promemoria?

Per ristampare il promemoria è sufficiente selezionare in CGM ACN2009 la sezione *Inviati*, individuare il promemoria da ristampare, fare doppio clic sullo stesso e inoltrare la stampa.

#### 9 · Come si fa per annullare una prescrizione a prescindere che sia stata inviata in dematerializzata o SSN?

Per annullare una prescrizione, è sufficiente cancellare la prescrizione dal diario prescrittivo del paziente. In questo modo la stessa viene annullata al MEF. Tuttavia, nel caso di multiprescrizione, se si desidera invece eliminare un singolo promemoria (o ricetta SSN) e non l'intera prescrizione è possibile procedere in questa modalità:

- Selezionare in CGM ACN2009 la sezione *Inviati*
- Individuare il promemoria/ricetta da annullare
- Premere il tasto *CTRL* sulla tastiera e fare clic con il tasto destro del mouse sul promemoria/ricetta che si desidera annullare
- Fare clic sulla voce *Annulla documento*

#### $10 \cdot \hat{E}$  possibile modificare un promemoria già inviato?

Non è possibile. È necessario annullare il promemoria in questione e generarne uno nuovo.

#### 11 · A volte compaiono in fase di dematerializzazione messaggi del tipo: *Il paziente non è iscritto al SSN[…]*, ma facendo clic su OK viene stampato il promemoria. Come si può evitare la comparsa di tali messaggi?

Occorre disattivare l'opzione *Mostra avvertenze non bloccanti a seguito di validazione* nella sezione *Impostazioni* (sezione *Prescrizione*).

#### 12 · Come avere la possibilità di guardare le ricette che il collaboratore ha accodato per la convalida, senza dovere aprire e chiudere continuamente CGM ACN2009?

È possibile verificare costantemente le ricette accodate dal collaboratore, selezionando la sezione *Da firmare* e riducendo a icona **la nestra la finestra di CGM ACN2009**. Sarà possibile continuare a lavorare con il software di cartella clinica, e, appena richiamato il modulo CGM ACN2009 ridotto a icona, saranno visibili le ricette accodate dal collaboratore. La sezione si aggiorna automaticamente, ma è sempre possibile utilizzare il pulsante *Aggiorna* per un immediato allineamento.

#### 13 · È possibile decidere al momento per i promemoria accodati dal collaboratore se stampare sulla stampante del medico o su quella di segreteria?

Sì. Lasciando disattivo il flag *Stampa promemoria dopo firma e invio dematerializzata*, il medico decide di far stampare il promemoria al collaboratore. Diversamente, attivando il flag e selezionando la propria stampante, potrà stampare direttamente il promemoria.

#### 14 · Cosa occorre fare se restano delle ricette nella sezione *Invii falliti*?

Nella sezione *Invii falliti* si trovano tutti quei documenti che per vari motivi non è stato possibile inviare al SAC. È possibile ritentare l'invio o, nel caso di ulteriore fallimento dell'invio, visualizzare il dettaglio dell'errore per comprendere meglio il motivo di tale disservizio.

#### 15 · Se sono terminati i fogli A5, oppure la stampante in uso per i promemoria non è momentaneamente funzionante, come fare per stampare su ricetta SSN?

È possibile disattivare provvisoriamente la ricetta dematerializzata (quindi ritornare a stampare la ricetta SSN) semplicemente portandosi all'interno di CGM ACN2009 nella sezione *Parametri > Ricetta Elettronica*, quindi attivare l'opzione *Disattiva servizi per la Ricetta farmaceutica dematerializzata*. Quando sarà nuovamente tutto operativo per dematerializzare, occorrerà disattivare l'opzione *Disattiva servizi per la Ricetta farmaceutica dematerializzata*.

#### 16 · Come funziona la dematerializzazione per il sostituto? Di solito utilizza lo stesso computer del medico titolare?

All'interno del gestionale di cartella clinica occorre creare un'apposita utenza per il sostituto con i dati reali del collega e quindi un'apposita password (nel dubbio, occorre contattare l'assistenza per essere seguiti nell'operazione). A questo punto, il sostituto, quando avvierà il gestionale con la password a lui assegnata, il modulo CGM ACN2009 rileverà il nuovo utente quindi chiederà l'inserimento delle relative credenziali del Sistema TS (UserName, password e PIN). Da questo momento il sostituto potrà dematerializzare regolarmente.

## 2 · FAQ Collaboratore di studio\* CGM ACN2009

#### 1 · Perché il collaboratore non può stampare direttamente i promemoria come avviene per le ricette SSN?

Allo stato attuale, il collaboratore di studio non è autorizzato a interfacciarsi in maniera diretta con i servizi centrali (SAC) che valutano l'appropriatezza del dato. Pertanto, è abilitato solo a sottoporre la propria proposta prescrittiva alla convalida del medico.

#### 2 · Come si può visualizzare costantemente a video la situazione delle ricette confermate dal medico e quelle ancora da confermare senza aprire e chiudere continuamente CGM ACN2009?

Aprire CGM ACN2009, selezionare la sezione *Da confermare*, ridurre a icona **la negle della finestra del modulo** d'integrazione. In questa sezione, verranno sempre aggiornati e riportati i documenti in attesa della firma del medico. Nella sezione *Da stampare*, invece, si trovano i documenti che il medico ha convalidato, ma che il collaboratore dovrà stampare. Con la riduzione a icona, sarà possibile così avere sempre sottomano e aggiornate queste sezioni senza chiudere e riaprire il modulo.

#### 3 · È possibile ristampare un promemoria già convalidato dal medico?

Per ristampare un promemoria già convalidato dal medico è sufficiente richiamare la prescrizione dal diario clinico del paziente e ristamparla, facendo clic sul pulsante *Stampa*. Il programma rileverà che si tratta di un promemoria convalidato dal medico, quindi lo stamperà come tale. In alternativa potrà aprire CGM ACN2009, selezionare *Inviati*, individuare il promemoria che si desidera ristampare e inoltrare la stampa.

#### 4 · Come si fa ad annullare un promemoria?

Il collaboratore di studio non è abilitato all'annullamento del promemoria, l'unica figura professionale abilitata a farlo è il medico.

*(\*) È fondamentale che il collaboratore di studio abbia una propria password di accesso al gestionale di cartella clinica e che sia differente da quella del medico.*